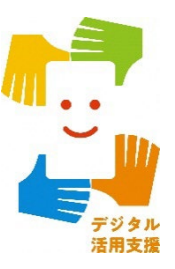

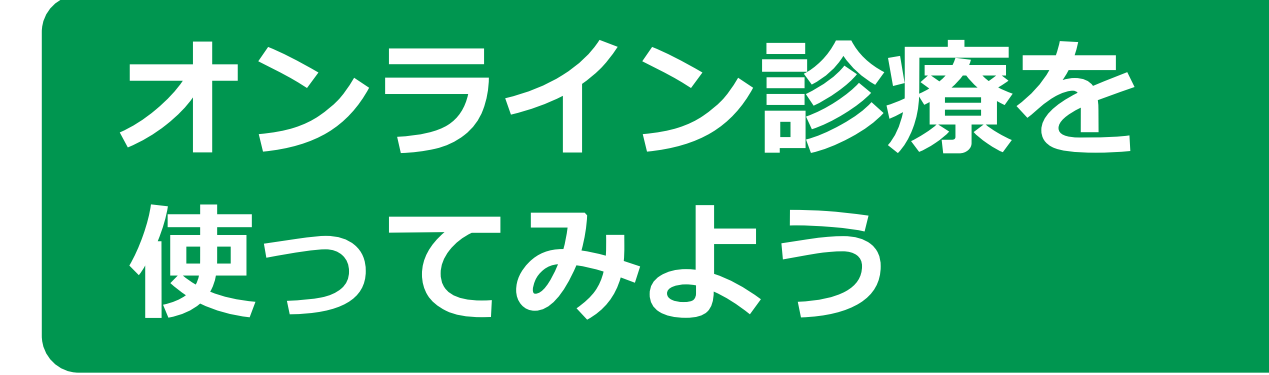

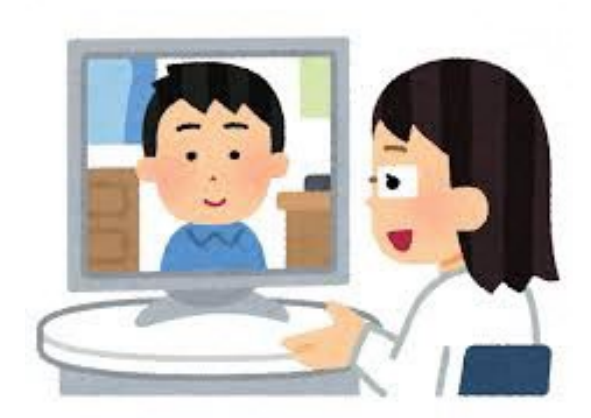

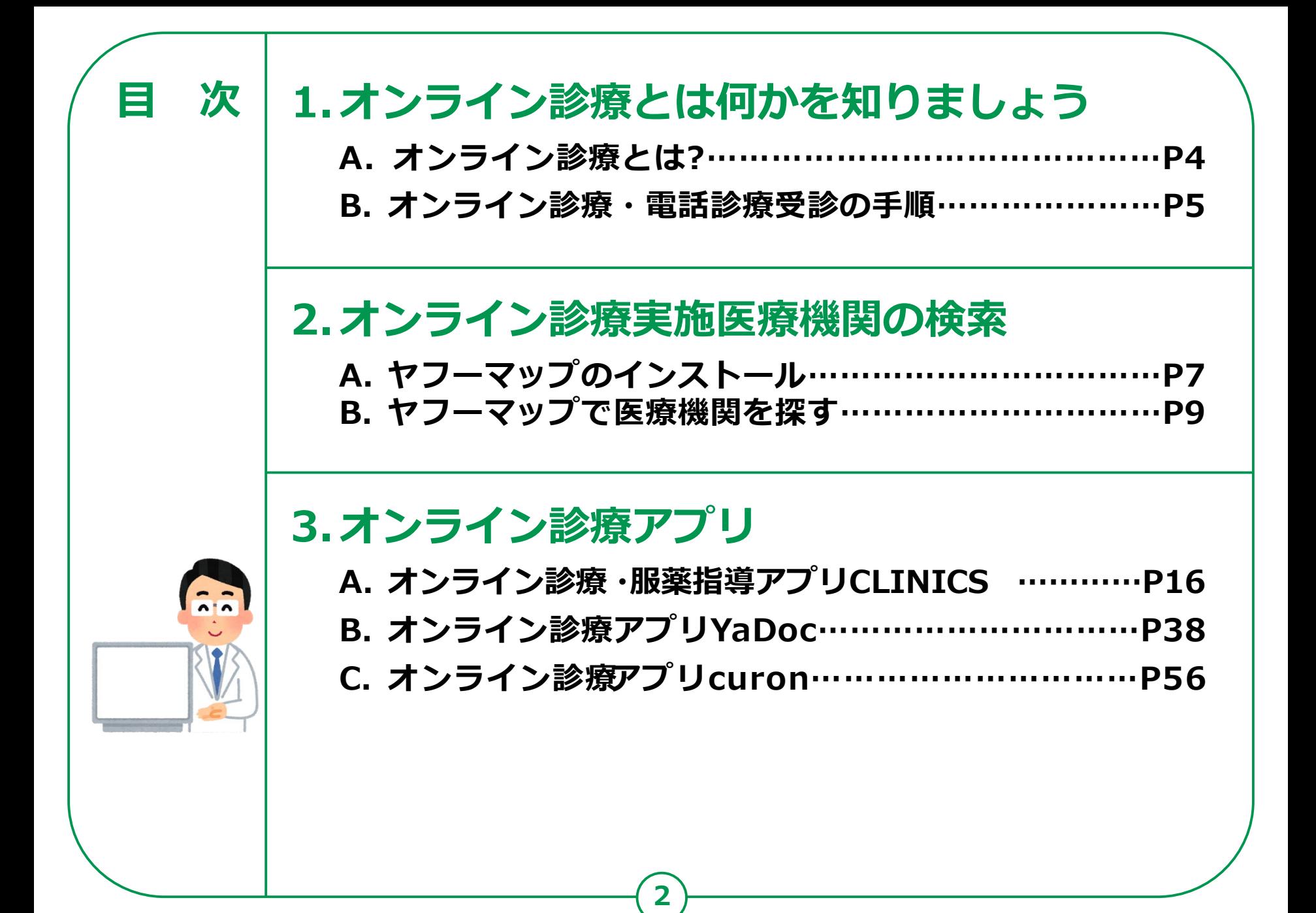

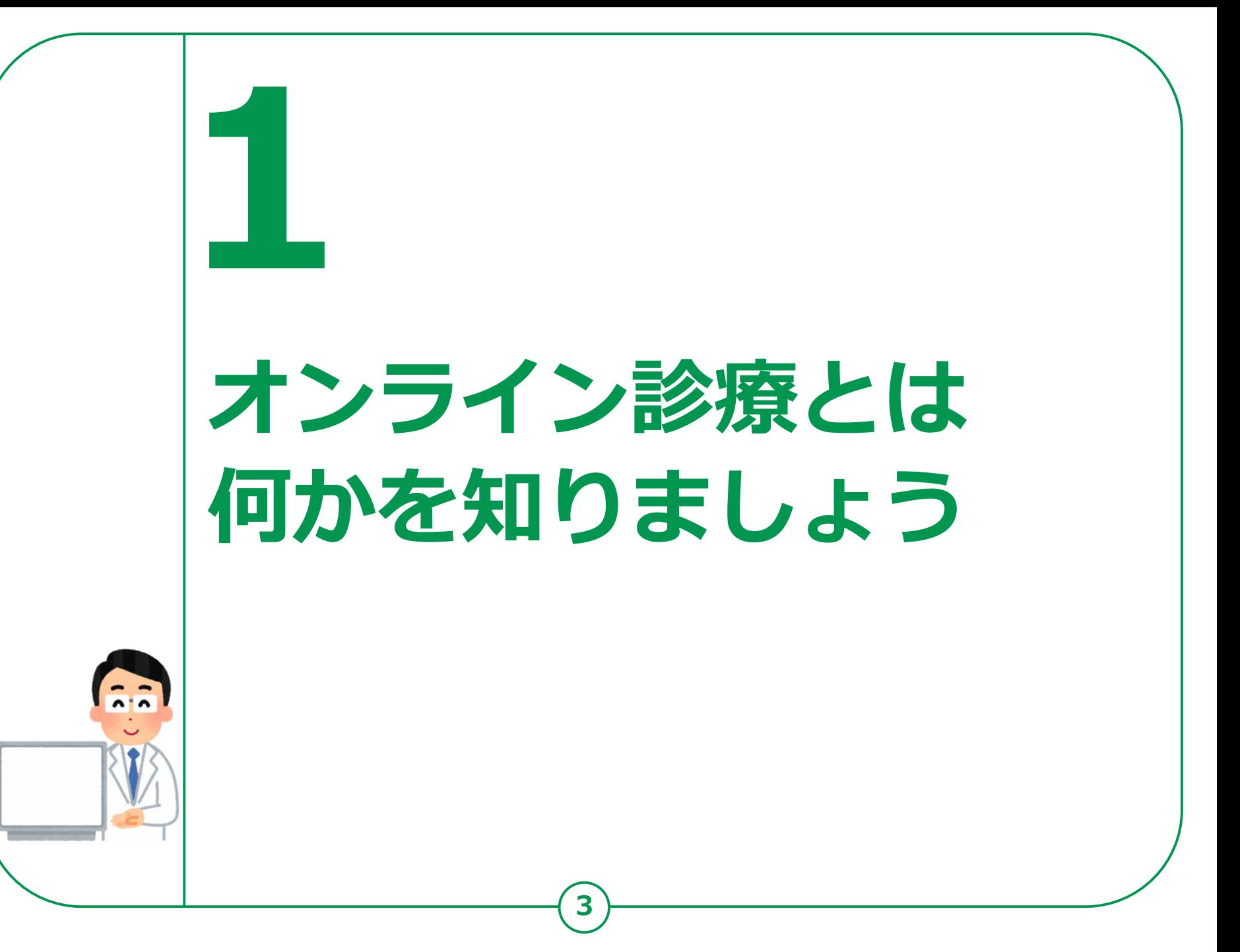

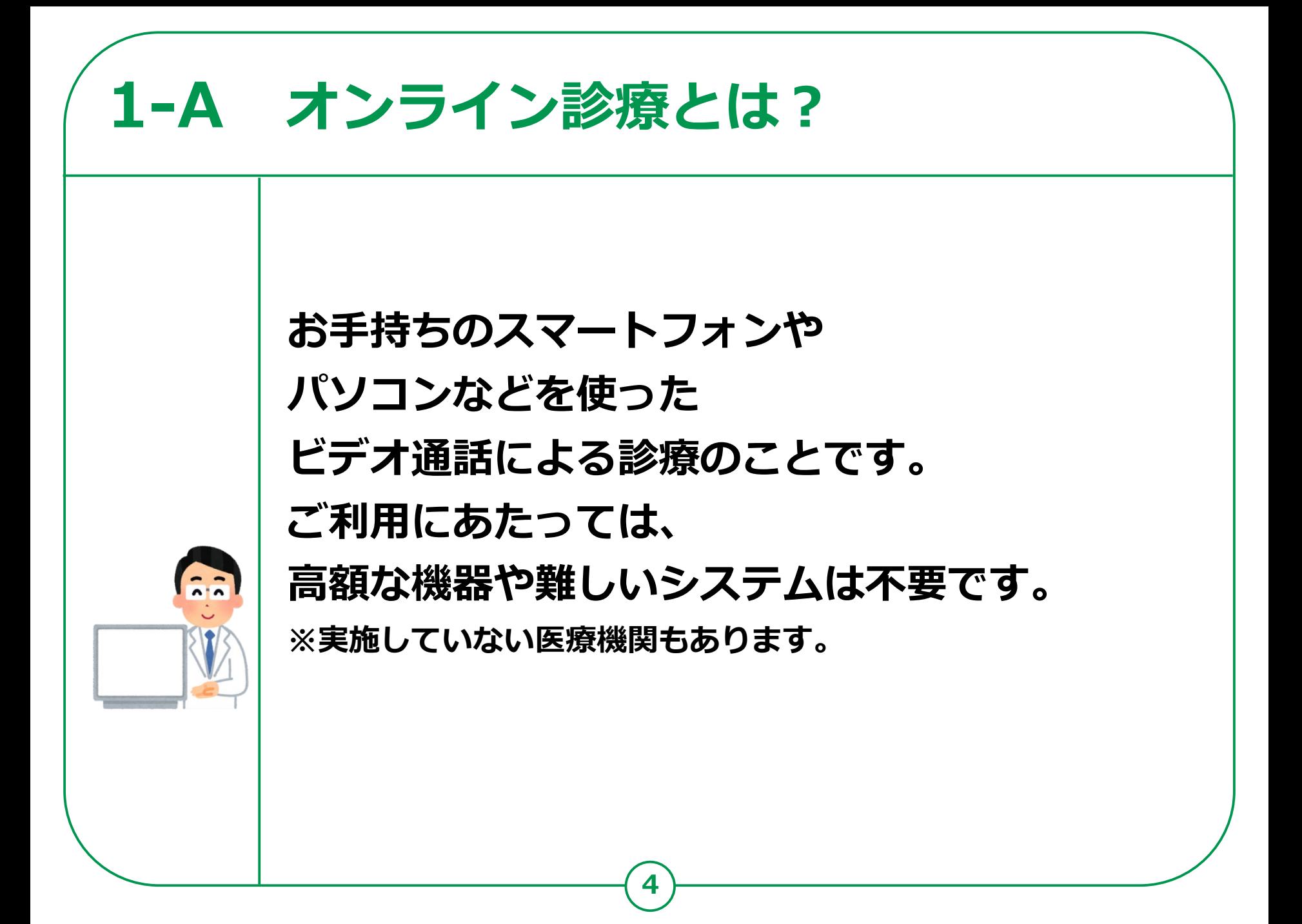

# **1-B オンライン診療・電話診療受診の手順**

### **1 診療内容の確認**

まずは普段からかかっているかかりつけの医師にご相談ください。 かかりつけの医師をお持ちでない方は、ホームページから電話・オンライン診療を 行っている最寄りの医療機関を検索し連絡してください。 ※急を要する場合もあるためなるべくご自宅に近い医療機関を選択しましょう。

### **2 事前の予約**

**電話の場合:**医療機関に電話し、保険証などの情報を伝えた上で予約します。 **オンライン診療の場合:**医療機関によって予約方法は異なります。 各医療機関のホームページでご確認ください。

**支払い方法の確認:**予約の際、あわせて支払方法も確認してください。 ※医療機関への来訪を推奨されたら」必ず直接受診するようにしてください。

### **3 診察**

**診察開始:**医療機関側から着信があるか、オンラインで接続され、診察が開始します。 **本人確認後、症状説明:**受診を希望されるご本人であることを確認した後、 症状などを説明します。

### **4 診療後**

薬が処方され配送を希望する場合、最寄りの薬局を医療機関に伝えた上で、 診察後に薬局に連絡してください。

電話やオンラインによる服薬指導が受けられ、その後、薬が配送されます。

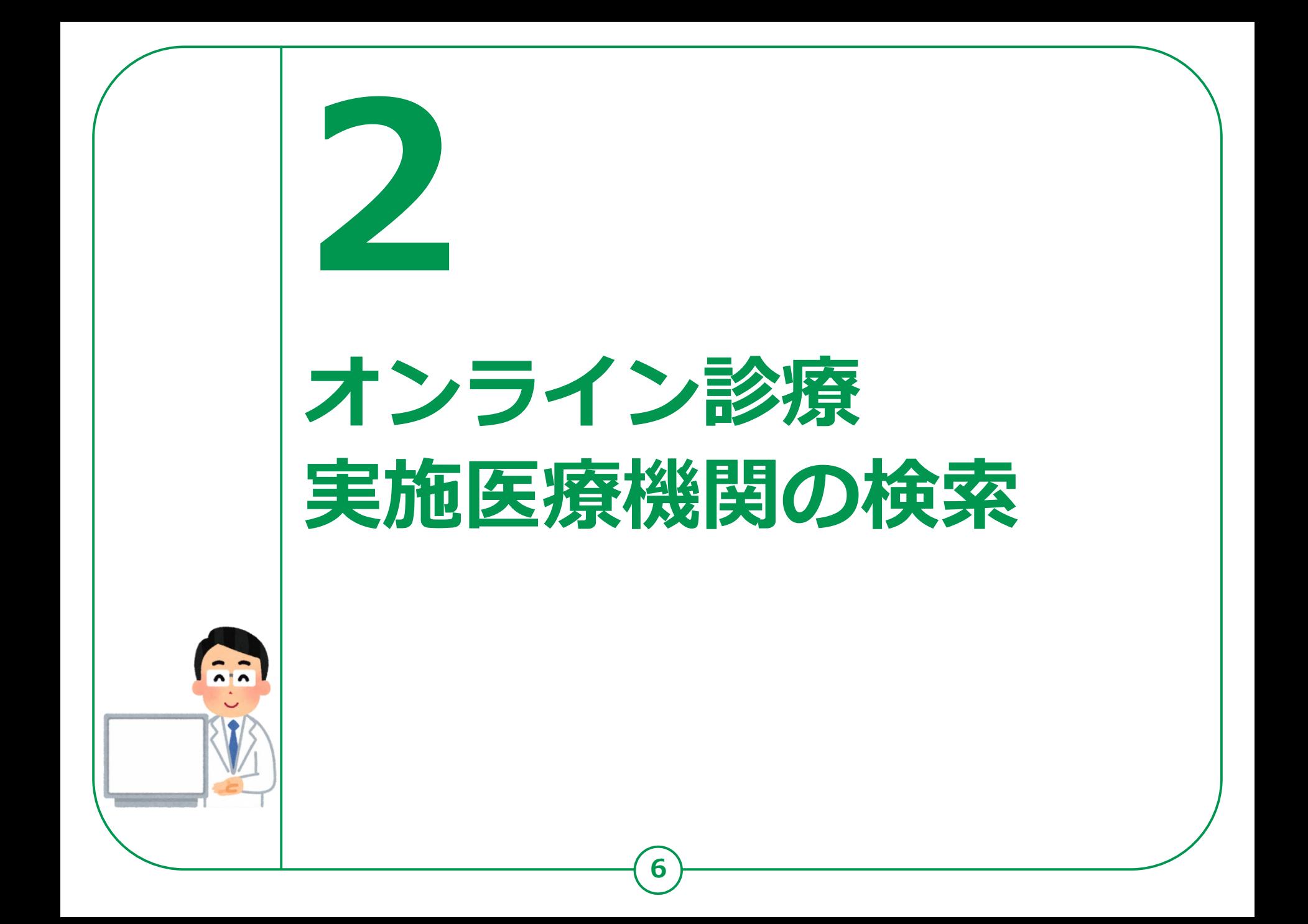

## **オンライン診療実施医療機関の検索 2-A ヤフーマップのインストール**

### **Androidの場合**

- **❶「Playストア」を 押す**
- **❷「アプリやゲームを 検索」を押す**
- **❸「ヤフーマップ」と 入力**
- **❹「ヤフーマップ」を リスト一覧から 見つけて押す**
- **❺「インストール」を 押す**

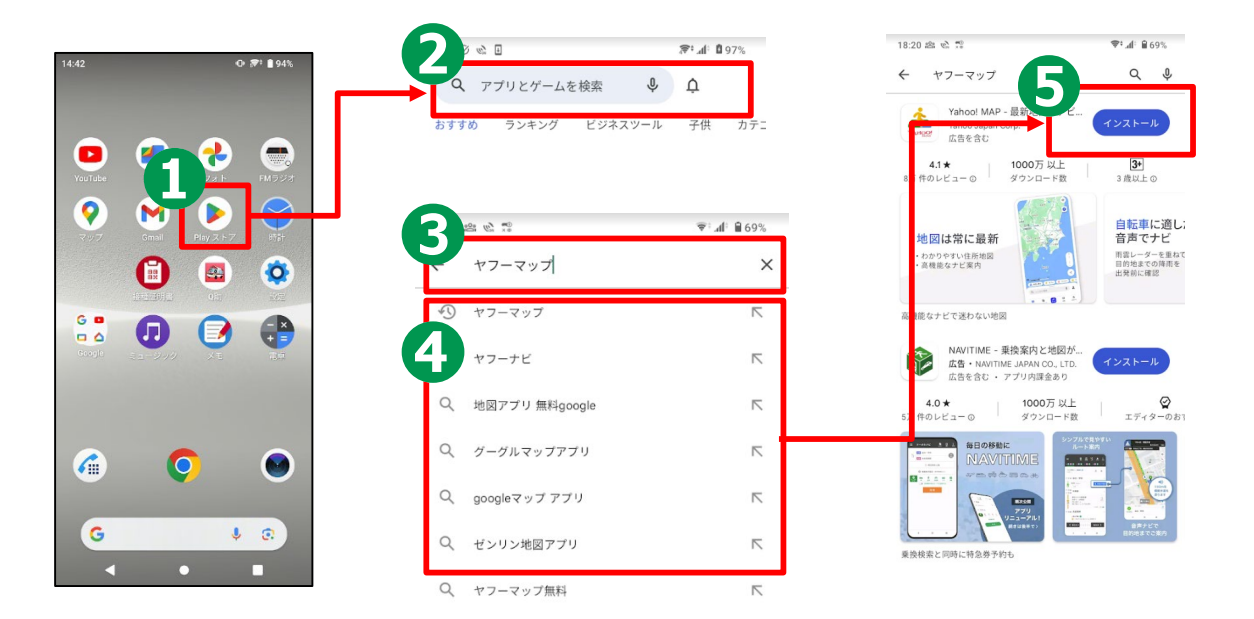

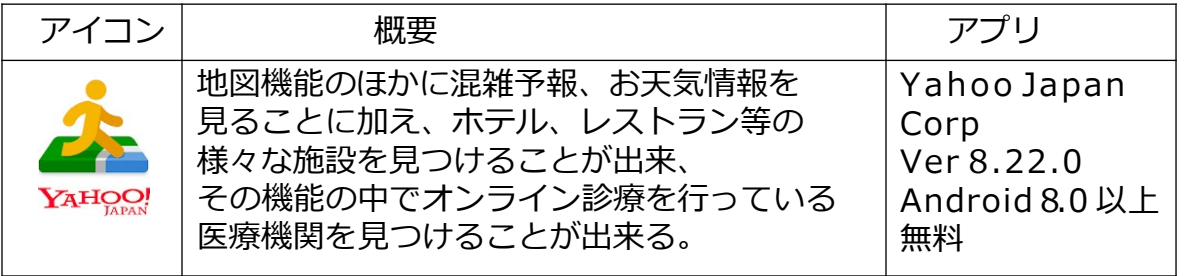

**7**

## **オンライン診療実施医療機関の検索 2-A ヤフーマップのインストール**

### **iPhoneの場合**

- **❶「App Store」を 押す**
- **❷「検索」を押す**
- **❸「ヤフーマップ」と 入力**
- **❹「ヤフーマップ」を リスト一覧から 見つけて押す ❺「入手」を押す**
- E ウォレッ  $\mathbb{E}$  $\bar{\bm{\Omega}}$ マップ **iTunes Store** FaceTime マイナポータル E 接種証明書  $. . . . .$ 00

 $\overline{5}$ 

®

 $\bullet$ 

カメラ

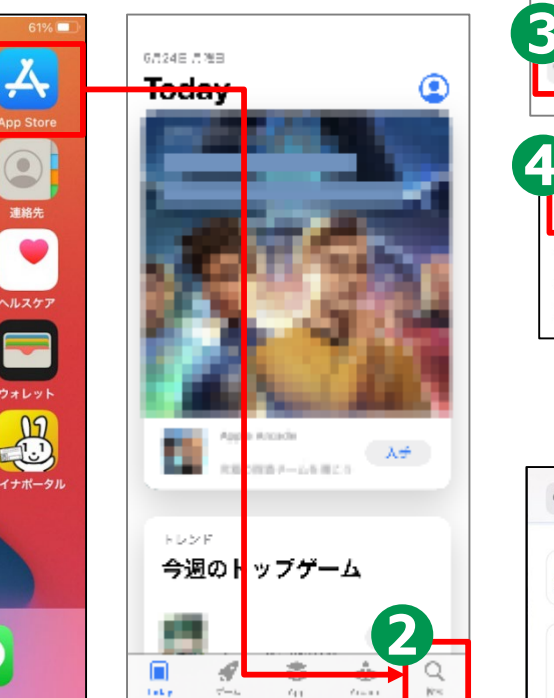

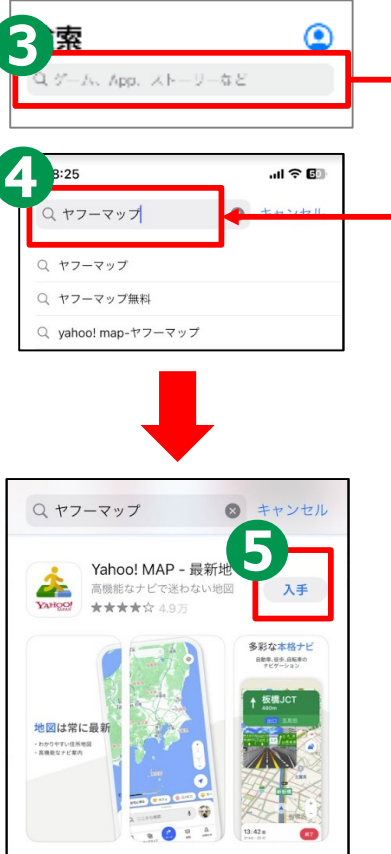

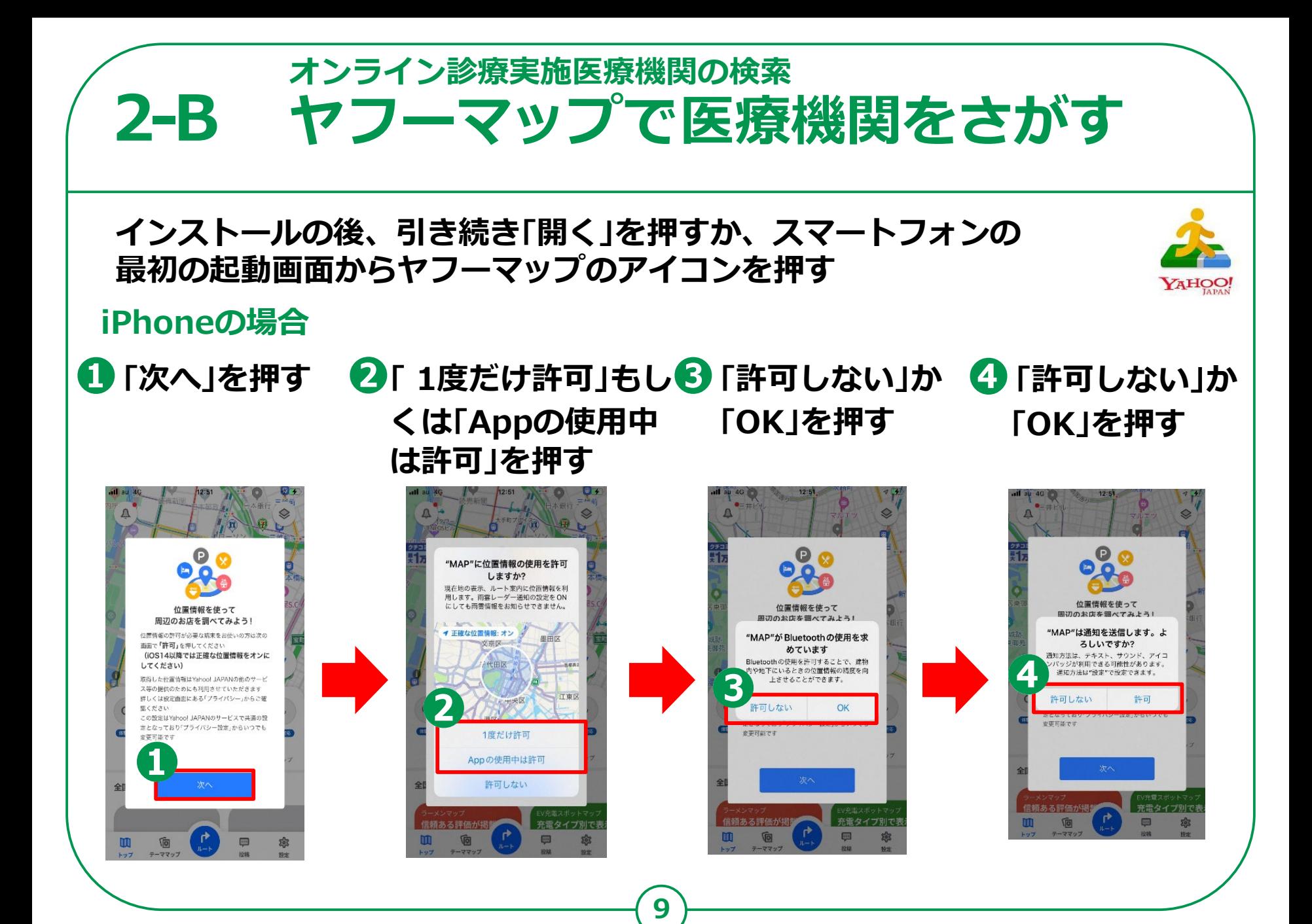

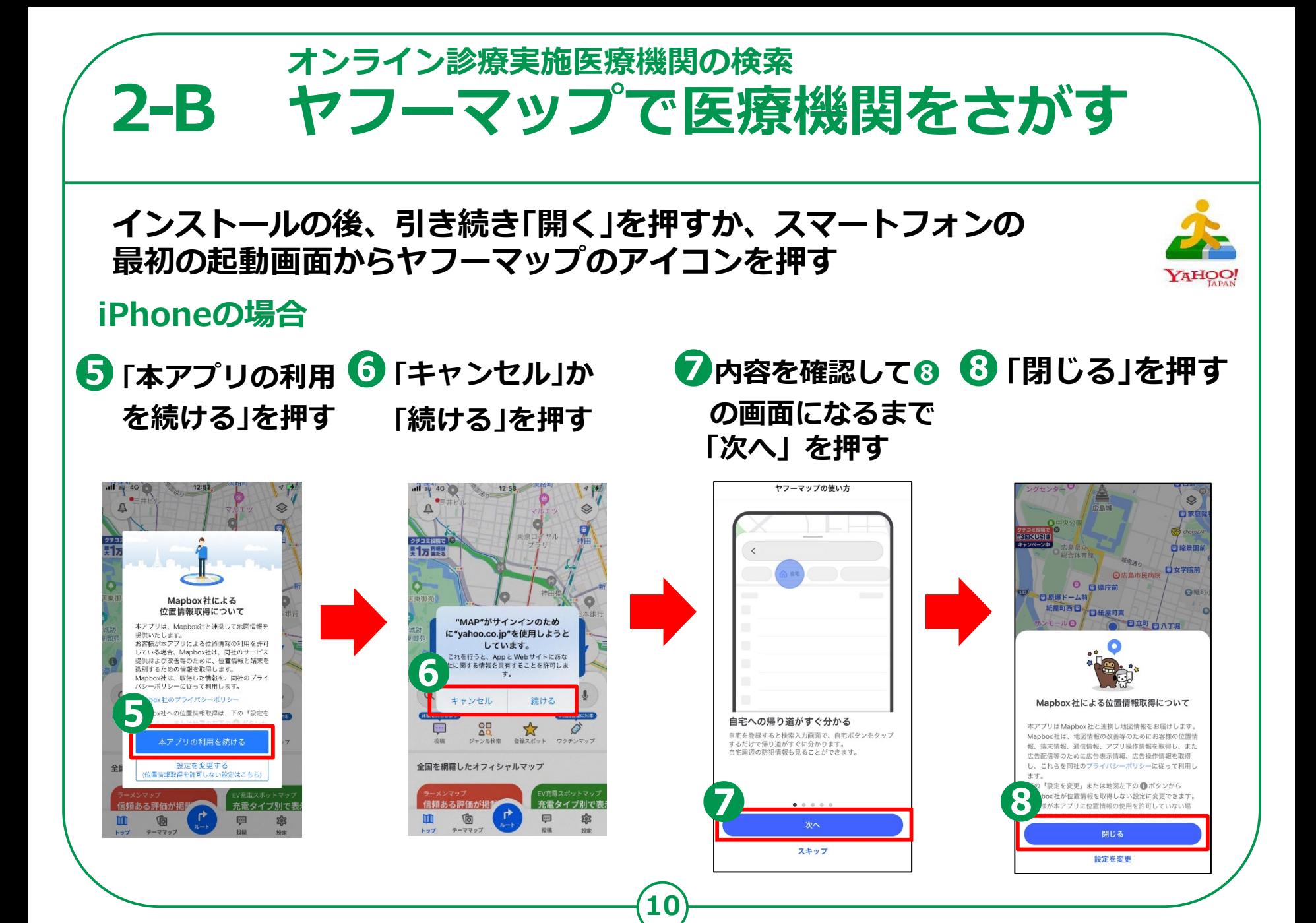

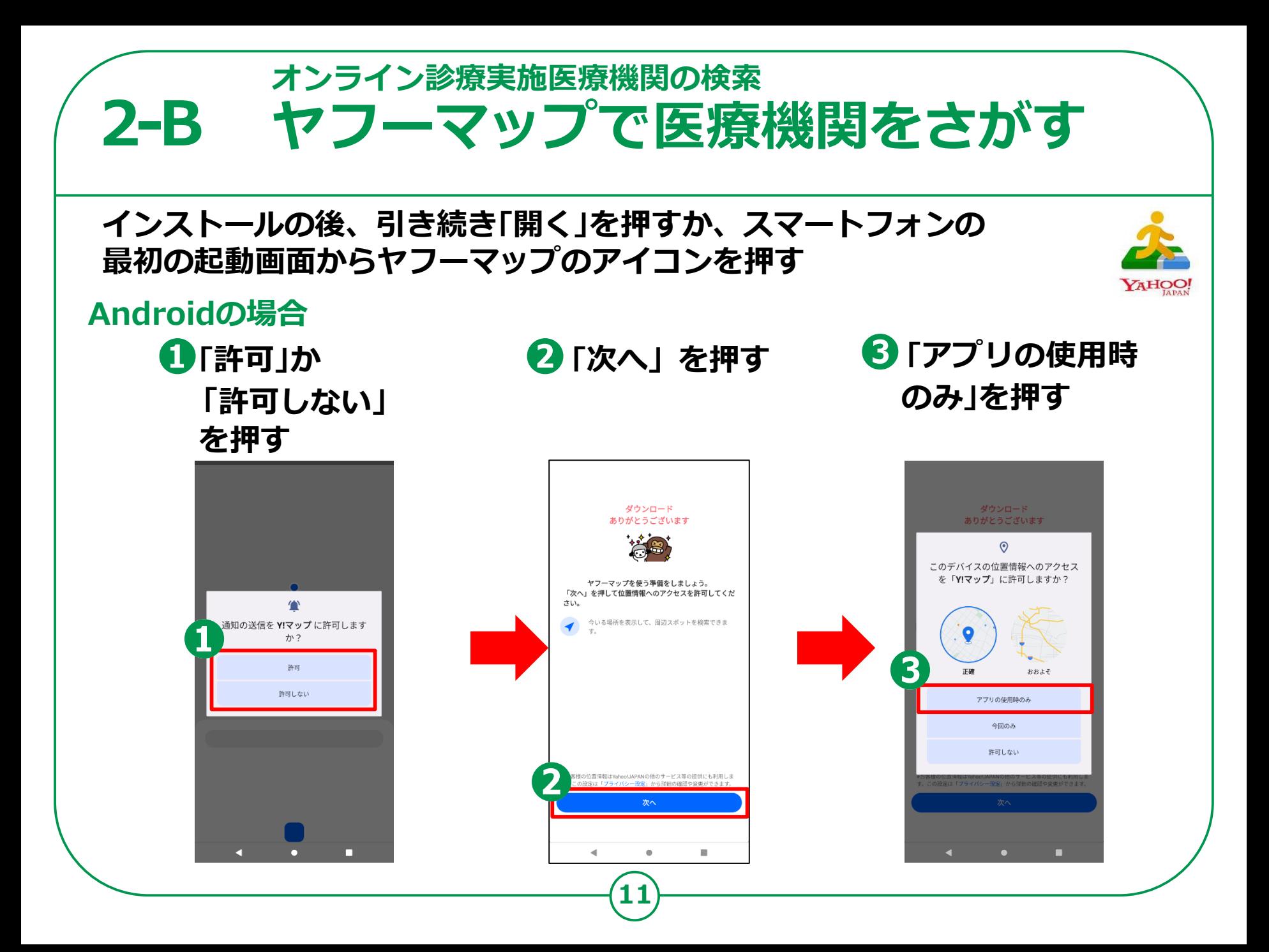

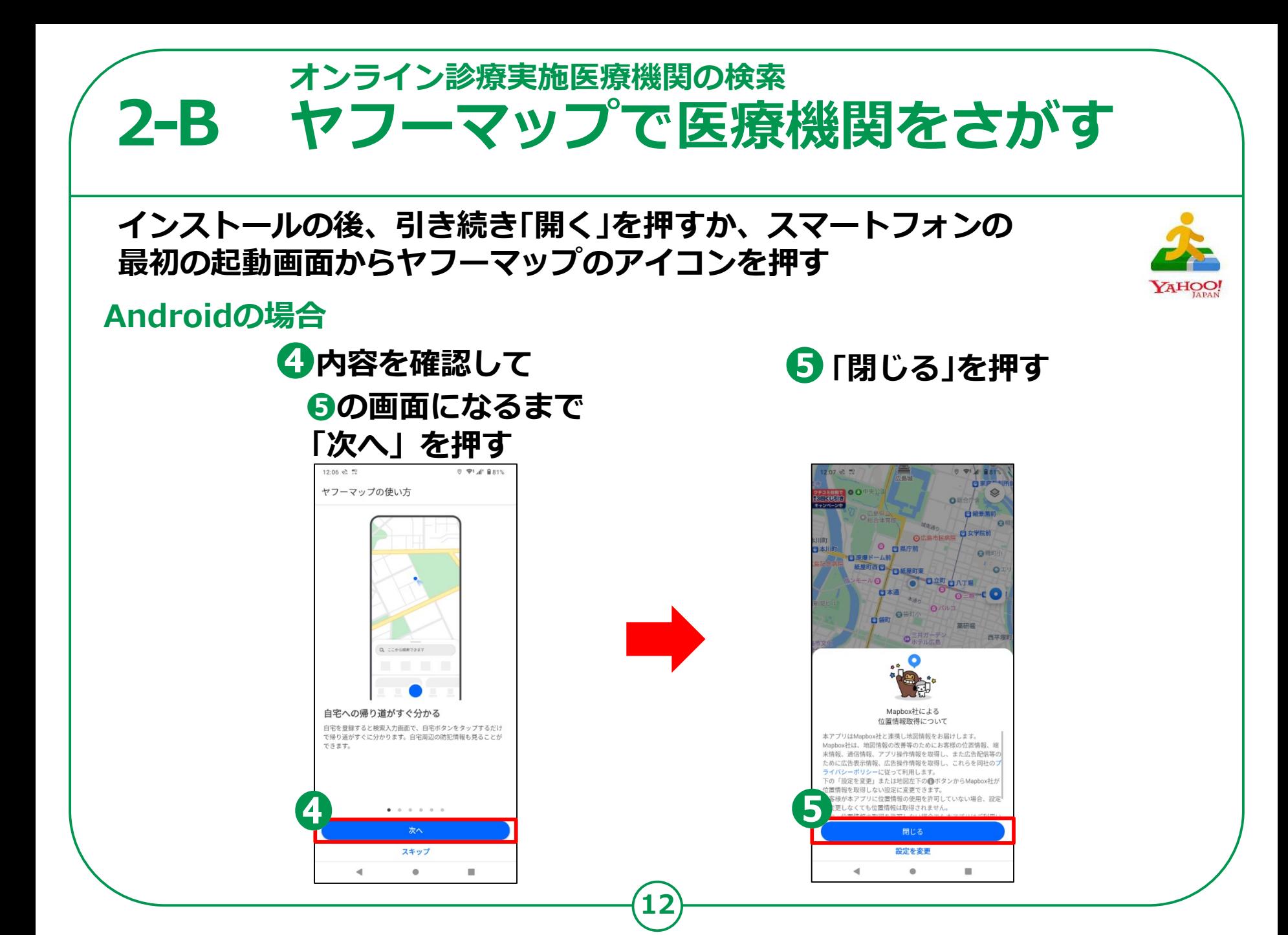

#### **オンライン診療実施医療機関の検索 2-B ヤフーマップで医療機関をさがす ❶「オンライン診療」 オンライン診療が 表示されていない時 を押す 現在地付近の 地図が表示されます カテゴリが a 表示されている**  $\mathbf{D}$ . **部分に指を a**■ オンライン診療 谷 コンビニ ■ カフェ **触れたまま** ジャンル一覧  $\times$ から検索できます **左にスライド** クチコミ協議で ● コンビニ) ( ● ドラッグストア ) ( ▲ スーパー **黒石 開催** ۴, **「その他の b**  $@{r}$ △ 100円ショップ ) 入 ホームセンター m **b ジャンル」を** P 駐車場 一 郵便局 26 コンビニ 8 **押す** 西病院 ◎ 公園 ATM **「オンライン診療」を c** ■ ガソリンスタンド ) ( 35 温泉 □ 台 道の駅 **押す** ♥ EV充電スポット

**13**

オンライン診療

m

トップ

Q ここから検索できます

哅

テーママップ

カフェ

● コンビニ

察

設定

Ģ

1988

**c**

その他

観光スポット | Q PayPay

オンライン診療

### **2-B オンライン診療実施医療機関の検索** ヤフーマップで医療機関をさがす

 $\Diamond$ 

O  $\Omega$ 

なかお眼

クオーツメ

クリー

 $\triangleleft$ 

 $\times$ 

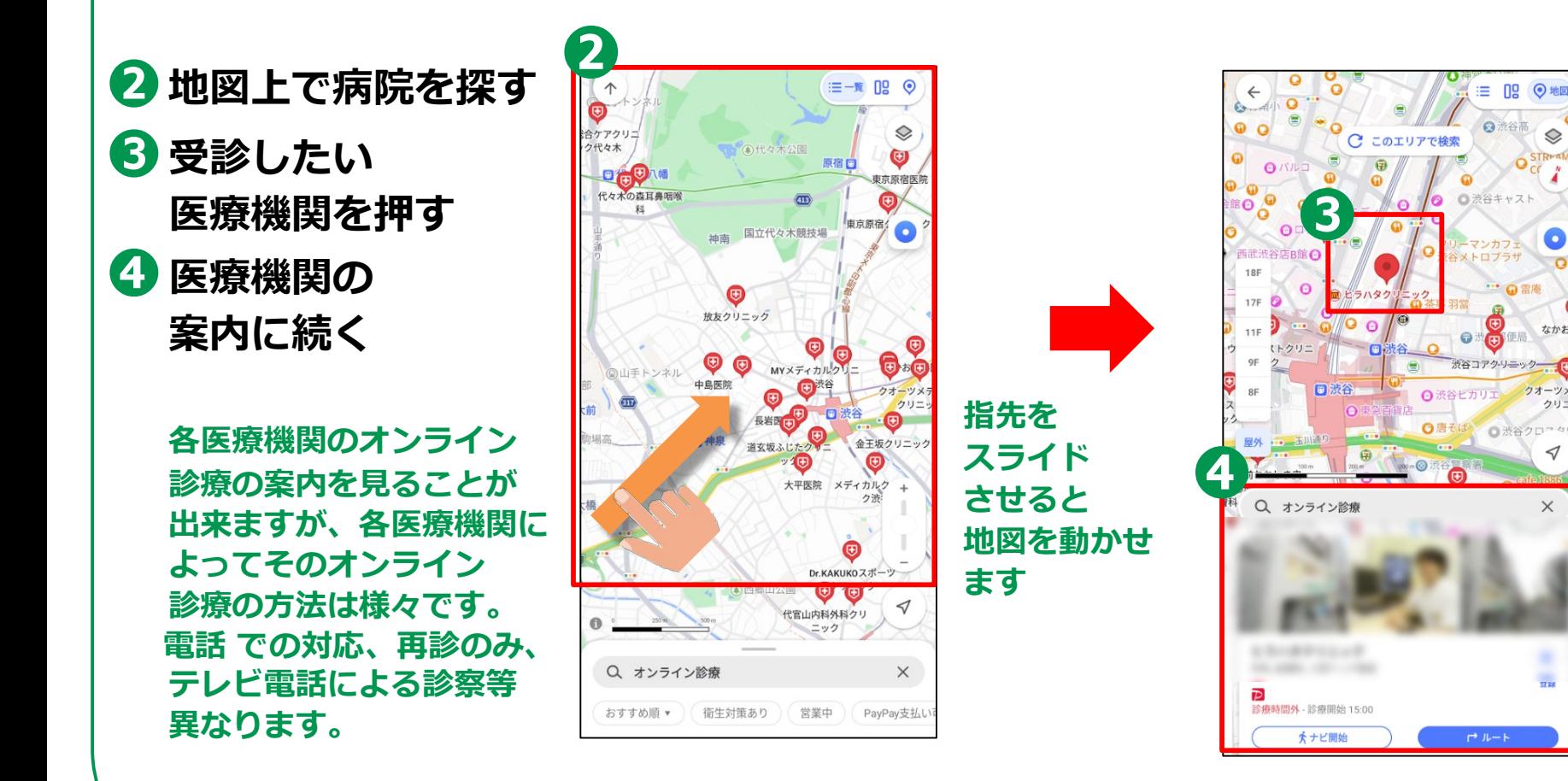

### **2-B オンライン診療実施医療機関の検索** ヤフーマップで医療機関をさがす

病院

ちらをチェック!

写真 クチコミ

□ クレジットカード

内科 / 診療時間外

**15**

**医療機関の個別の詳細画面の見方です。**

- **住所**
- **診療時間**
- **電話番号**
- **利用可能な決済方法**
- **駐車場の有無/オンライン診療対応有無**
- **6公式サイト**
- **診療情報**
	- **-診療科**
	- **-オンライン診察対応診療科**
	- **-休診時間**
	- **-混雑が予想される時間**
- **オンライン診療の予約方法は医療機関によって異なるので**
- **公式サイトを押して各医療機関の公式サイトで確認するか**

### **直接お問合せください**

**※表示される情報は医療機関によって異なります**

#### **CALIFORNIA** 掲載情報の修正・報告 6 **● 公式サイト**  $\bullet$ この施設のオーナーですか?  $\cdot$ ☆ ⋖ 施設の公式情報を無料で入稿できます 容録 共有 需託 公式+ 情報提供元 ool JAPAN - ウェルネス - ゼンリン - OLife 図予約する ドックのマーソ - 病院情報局 診療情報 クチコミ投稿でPayPayポイントもらえる キャンペーンの対象施設や参加条件について詳しくはこ 診療科 内科 / 呼吸器科 / 消化器科 / 循環器内科 / 小児科 / 外科 / 整形外科 脳神経外科 / 呼吸器外科 / 皮膚科 / 泌尿器科 / 耳鼻咽喉... すべて表示 オンライン診療科 全診療科 診療時間 診療時間 月火水木金土日 **4** 診療時間外 - 診療開始 9:00  $9:00 \sim 12:30$ 14:00~17:15  $00000$ 休診日:日曜日,祝日 施設周辺の混雑予報 駐車場 / オンライン診療 a Ale<sub>cca</sub>nta ▲ ナビ (図予約) (☆ 登録) (< 共有

**※画面の表示例**